https://cloudblue.com

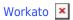

# **Workato Connection**

This article has been generated from the online version of the catalog and might be out of date. Please, make sure to always refer to the online version of the catalog for the up-to-date information.

Auto-generated at August 31, 2025

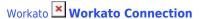

×

In order to integrate the Connect platform to the Workato system, it is necessary to generate an API key, prepare the hub identifier, and prepare marketplace names. Follow the provided instructions to successfully integrate CloudBlue Connect to the Workato automation platform.

## **Connect Operations**

#### **Generate API Key**

First of all, it is necessary to create an API token on the CloudBlue Connect platform as follows:

Access the **Tokens** section of the **Integrations** module on Connect platform.

Click the **Create Token** button to configure your new token. The system prompts you to define your token extension, select the **Custom** option. Once the token configuration is finalized, access your token details screen to copy your *API/Key Handle* value.

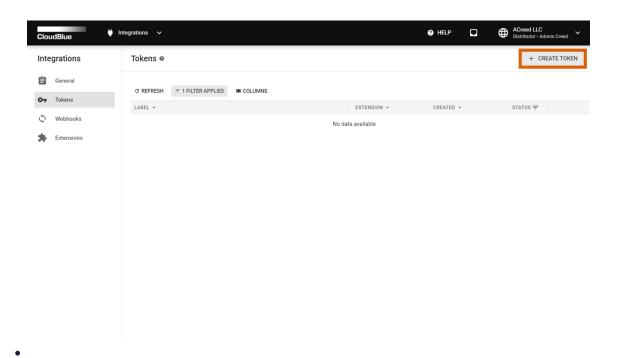

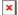

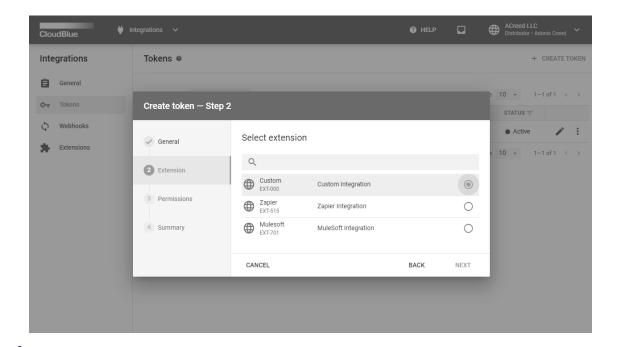

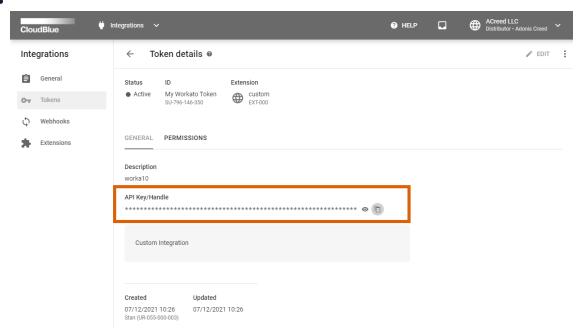

In case more information on your token creation is required, please refer to the Integrations module documentation.

### **Prepare Your Hub ID**

The Workato platform requires you to specify your registered hub identifier. Access the **Marketplaces** module and switch to the **Hubs** tab. Thereafter, copy your hub identifier that is displayed under your hub object name.

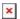

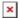

### **Prepare Your Marketplace Names**

To successfully integrate the CloudBlue Connect platform with the Workato system, it is also requires to paste your names of your Connect marketplaces. Access the **Marketplace** module and switch to the **Directory** tab. Thereafter, copy your required marketplace names from the list.

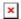

This concludes required configurations and preparations on the CloudBlue Connect platform. Therefore, it is required to access the Workato platform for the following configurations.

## **Workato Operations**

### **Project Creation**

Sign into the Workato portal and navigate to the Projects tab. Start configuring your new Workato project by clicking the **Create project** button.

Next, it is required to import recipes to the Workato system. Proceed to **Tools > Recipe lifecycle management** and switch to the **Import** tab. Click the *Import* button to launch a wizard and select a ZIP file that contains your Workato recipes.

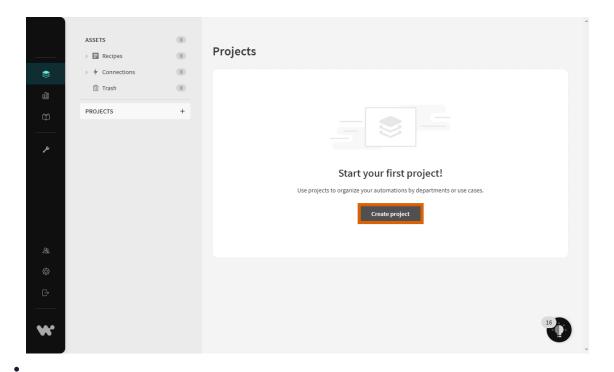

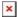

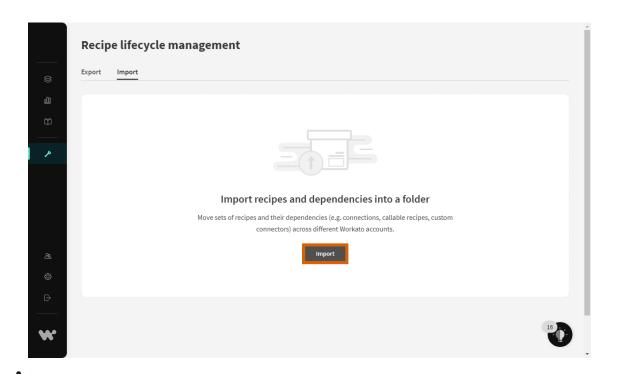

As a result, the required recipes will be imported and your Workato project will be successfully configured. In case you do not have the required ZIP file, please contact our support.

### **Properties Configuration**

Once your project is created and the recipes are successfully imported to the Workato platform, it is necessary to configure account-level properties that are required to work with recipes. Proceed to **Tools > Properties** and create required properties as follows:

| Property name  | Value                                                                                                    |
|----------------|----------------------------------------------------------------------------------------------------|
| default_hub_id | Paste your hub identifier that is copied from the CloudBlue Connect platform.                                           |
| zuora_base_url | In case it is required to integrate the Zuora platform, add this property and assign the Zuora tenant rest API address. |

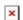

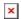

## **Connection Configuration**

Once your recipes are imported successfully, the Workato system should add a CloudBlue Connect Connector within the **Connections** section. In case you do not have access to CB Connect Connector on the Workato platform, please contact our support.

Switch to the **Projects** tab and access your Connections list. Select the *CloudBlue Connect Connector* from the list and specify your generated API key value within the **API Token** field.

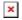

Therefore, the CloudBlue Connect platform will be successfully integrated to the Workato platform. Note that it is also required to configure your target application and your target application connectors as described in the <u>Zuora Integration</u> article.